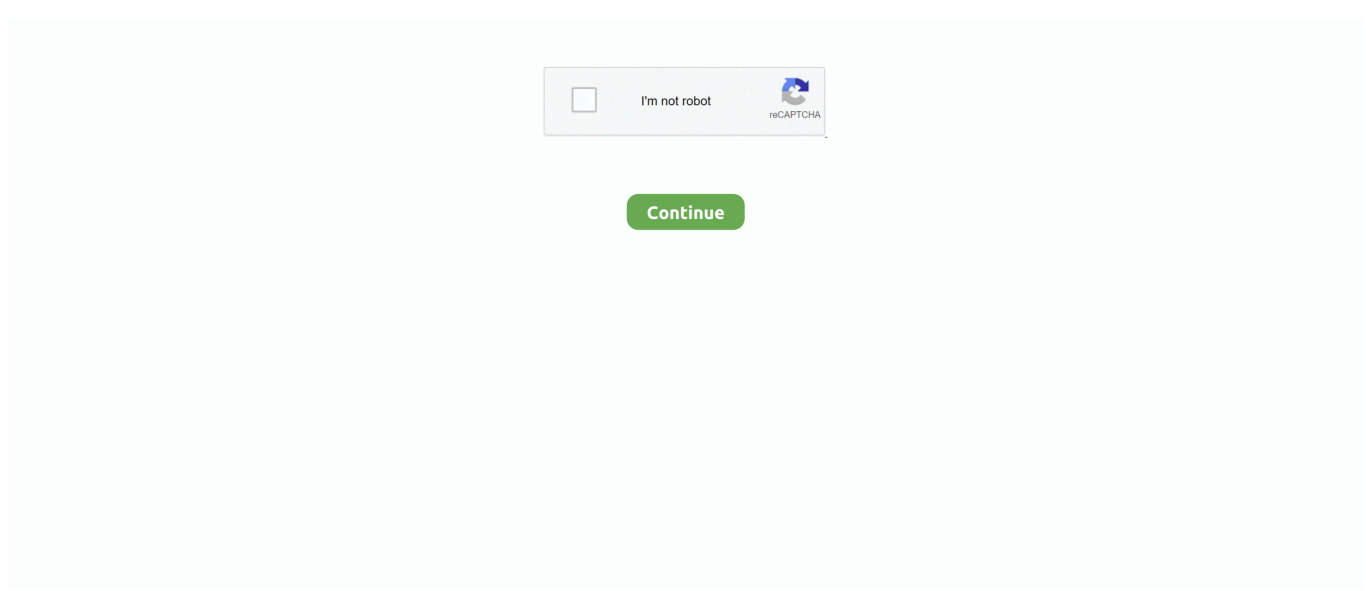

## **Do I Need Trim Utility On My Mac For Ssd Drive Sandisk Sdssdh31024g**

These options are not needed for an SSD drive because a standard erase makes it difficult to recover data from an SSD.. Based on an, the button is intentionally disabled for SSD's because: Note: With an SSD drive, Secure Erase and Erasing Free Space are not available in Disk Utility.. I'm a couple years late to the party, but it might be worth pointing out that Apple (who has now entirely remove 'Secure Erase' options from the Disk Utility app) hasn't really removed the option because it 'isn't necessary' according to its, they did it because they can't guarantee a secure erase: Description: An issue existed in guaranteeing secure deletion of Trash files on some systems, such as those with flash storage.. The problem is that I can find on this subject contradicts Apple's optimistic view about erasing an SSD.. This sounds good to me, and this view was confirmed both at the Genius Bar and by calling Apple.. I'm about to trade in a 2010 MacBook Pro with an SSD However, I'm unable to do a Secure Erase from the recovery disk (as I used to do with mechanical hard drives before selling or giving away a computer) since the 'Security Options' button is grayed out.. Does anyone know if this is really true?Could you point me to something verifying that Apple's SSD's do this? Not so much that it's not necessary.

These options are not needed for an SSD drive because a standard erase makes it difficult to recover data from an SSD.. This issue was addressed by removing the "Secure Empty Trash" option Glenn Fleishman, gives a good overview of this in '.. , i e They generate a random key and store it in the disk's metadata and encrypt all data stored to the drive with that key (additional explanation ).. ' The fact that, currently, the only DoD/NSA approved SSD sanitation procedure is somewhat echoes the challenge in being able to wipe a drive, for sure.. The data isn't necessarily encrypted, but it is distributed data over many locations in order to perform as few writes as possible to a single location (both for performance and for drive longevity).. So once data is deleted, find the place a file used to reside in is like putting together a multi-million piece jigsaw puzzle (all before any garbage collecting the drive may decide to do).

It is possible to recover files from an SSD, but this usually requires a lot of extra effort.. Note: With an SSD drive, Secure Erase and Erasing Free Space are not available in Disk Utility.. When I use Disk Utility's Erase button on an SSD, the Mac clears out that key, so even though the data hasn't been overwritten, it's all inaccessible ciphertext now that the key is gone, and is as good as zeroed-out.. To make it hard for recovery tools Encrypting a SSD with any kind of suitably secure key, and then erasing that key, makes it virtually impossible to recover any data.. It is pretty difficult to recover data from an SSD As Trane Francks explained, recovering data from an SSD is, by default, pretty difficult.

Clone your current disk onto the SSD, and completely wipe your current drive From there, all your user folders - like My Documents, My Music, etc.. The problem is that all I can find to back this view up is a post by a knowledgeable member of the Apple Support Forums.. This can be done, on a Mac, by enabling FileVault, booting into recovery mode, unlocking and then deleting the drive with Disk Utility.. Will be moved to the original hard drive, and restore all your personal files from the backup image.. Because SSD's dynamically remap blocks on write and because they have large chunks of free space inaccessible to the OS, it's impossible to overwrite the entire drive.

e10c415e6f